# **General Overview for Completing the Personnel Action Form**

### **To access the most recent version of the Personnel Action Form, instructions for completion and samples, click the link below. [http://payroll.ua.edu/forms\\_guides.html#paform](http://payroll.ua.edu/forms_guides.html%23paform)**

**Purpose:** The primary purpose of the Request for Personnel Action, **PA form**, is to request and approve payment of wages to employees which include faculty, staff and students. Once an employee is hired, this form is used to record changes that affect an employee's pay, benefits eligibility, or job assignment, to name a few examples*.* Since the information on this form can affect an employee's paycheck, benefits, and receipt of other information such as state retirement and W-2s, it is critical that it be completed by the department accurately and in a timely manner.

- Always use the PA form located on the Payroll website to ensure you are using the most recent version of the form.
- Give ample time for routing of the PA to Payroll through all the approval channels and budget review.
- Attach any required documents such as W-4, A-4, direct deposit authorization, as well as any other document that provides needed approval or additional information, e.g. Approval Request for Supplemental or Occasional Pay Form.

**Resources:** Many answers to common questions on the PA form or the payroll process in general can be found on the Payroll website at [http://payroll.ua.edu/index.html.](http://payroll.ua.edu/index.html) Topics include Schedules; Forms & Guides; Helpful Links; Frequently Asked Questions; and Contact Information.

**Routing:** A PA form is typically completed at the departmental level for which an employee works. It is then routed through the appropriate approval channels for that department and at times to the vice president's office of that department. Next it takes one of the standard University routes depending on the type of employee.

**Deadlines:** It is important that Payroll receives a PA form by the published deadline to ensure timely payment to employees. This schedule can be found on the Payroll website at [http://payroll.ua.edu/payrollschedule.html.](http://payroll.ua.edu/payrollschedule.html)

**Copies:** All PA forms should be submitted to Payroll in triplicate with all copies legible. Print the form on NCR paper for all copies.

**Attachments:** Do not staple attachments to the PA form. Paper clips or small binder clips are a good alternative to staples. Please do not used colored paper for any attachments. Also, each attachment should include the employee's CWID or SSN to ensure it is filed correctly. All I-9's should be sent directly to the Human Resources Service Center (G-69 Rose Administration Building).

**Note:** Tabs at the bottom of the form provide helpful resources such as listings of Employee and Position class codes, Account and Program numbers, etc.

**Form Layout:** There are 6 primary sections on the PA form which are explained in detail in the sections below.

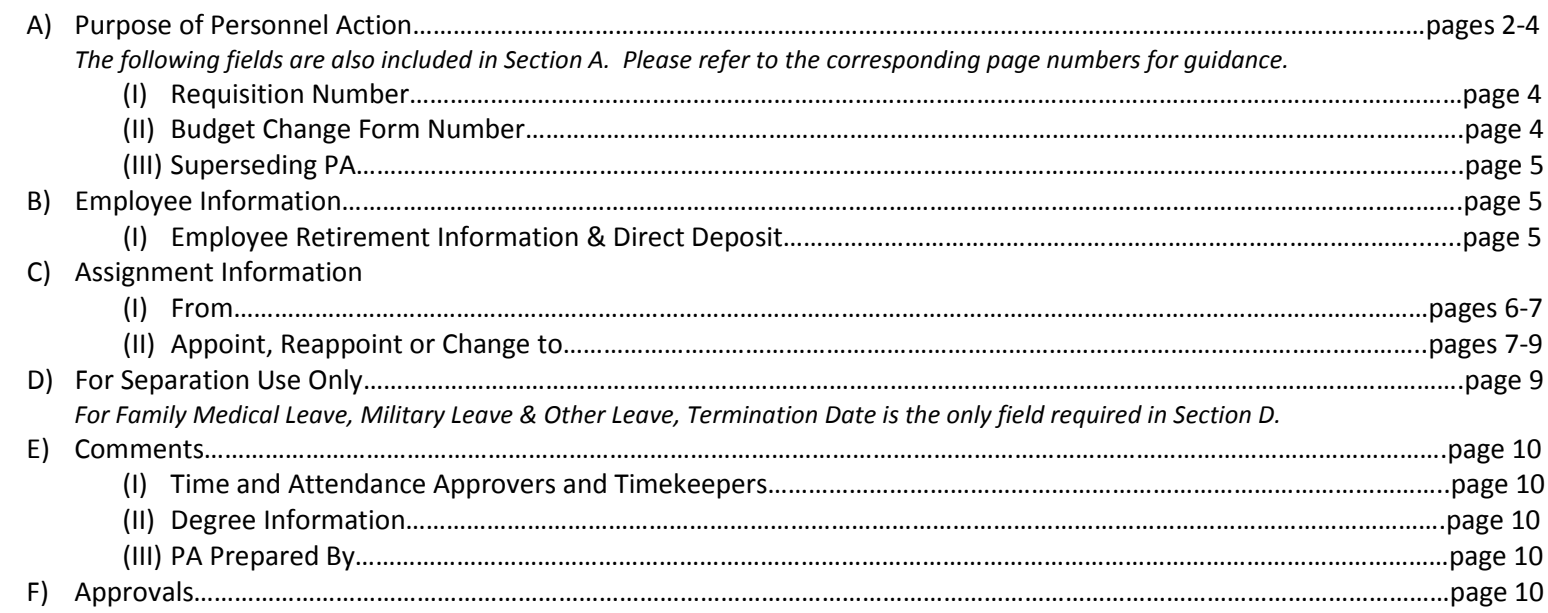

**A) Purpose of Personnel Action**: Enter the appropriate code for the type action requested. Definitions for each of these action types are listed below. Please contact the Human Resources Service Center at (205)348-7732 with any questions concerning the appropriate Personnel Action type to be used.

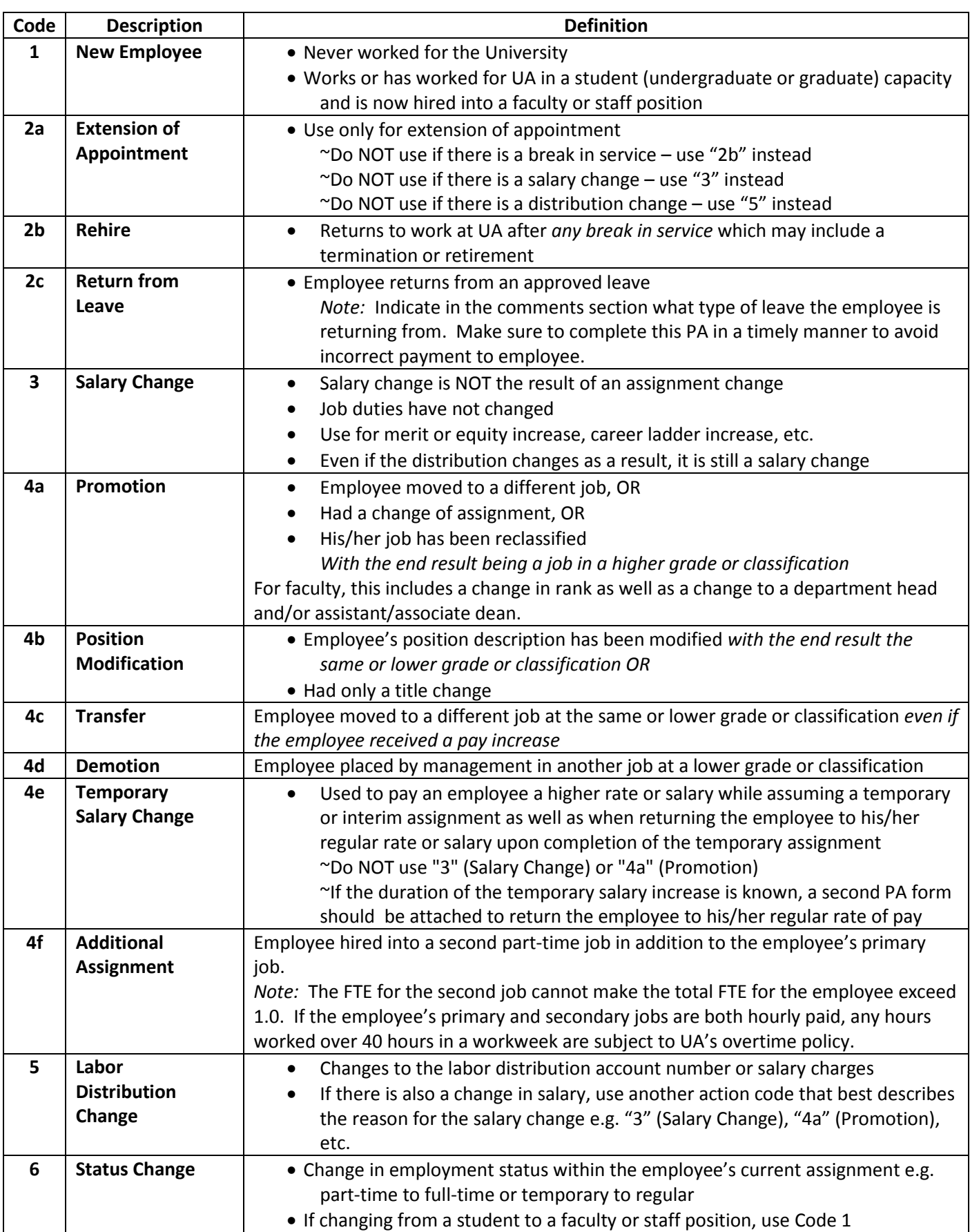

## [Click here](http://payroll.ua.edu/forms_guides.html%23paform) to view sample PA forms for all action types.

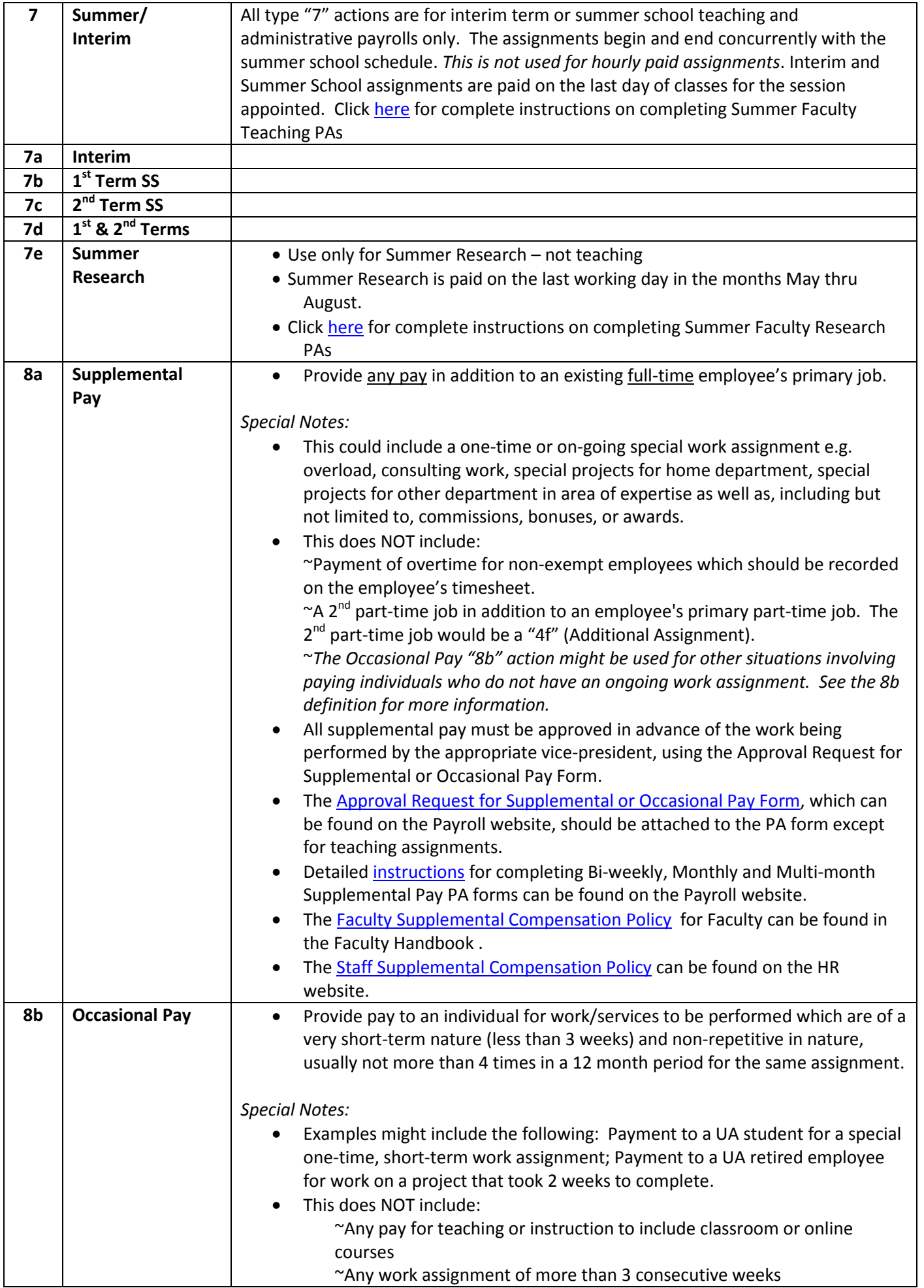

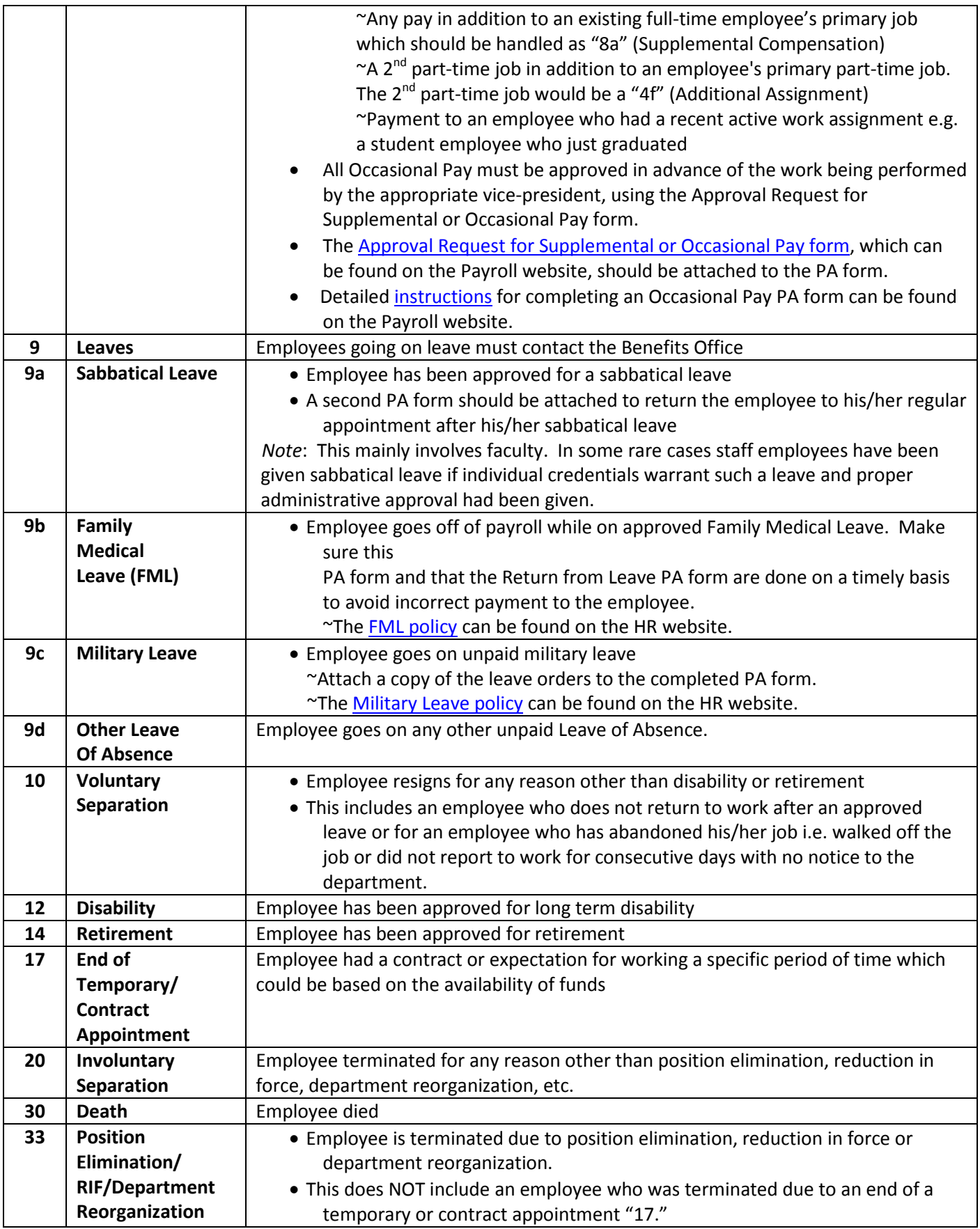

**A(I) Requisition Number:** If an employee is hired via one of UA's online recruitment systems, please insert the requisition number that corresponds to the position the employee is filling.

**A(II) Budget Change Form Number:** If needed.

**A(III) Superseding PA:** A Superseding Personnel Action Form (PA) is completed only to replace a PA that was submitted with an error, not to make changes during an active assignment, such as a salary or labor distribution change. The intent is to override the original PA with a superseding (correction) PA.

Check the Superseding PA box if the date of the change is the exact same date of the PA that was originally submitted OR if only the begin date needs to be corrected. On the left-hand side under section C, "Assignment Information From," put the information of the PA that was originally submitted and needs to be replaced. The left-hand side of a superseding PA should always have an assignment that needs to be stopped, or corrected in some way. This is vital information to ensure the correct assignment is replaced. Add the corrected assignment information to the right-hand side of the PA. Also, in the comments section, please describe the change. [Click here](http://payroll.ua.edu/documents/Instructions%20for%20Superseding%20PA.pdf) to view an example.

**B) Employee Information**: Complete this section on all PA's.

**Current employees are encouraged to make address changes through Employee Self-Service in** *my***[Bama](https://mybama.ua.edu/cp/home/displaylogin)***.* Employees may also complete and submit an [Address & Personal Information Change Form](http://payroll.ua.edu/forms_guides.html%23change) to the Human Resource Service Center.

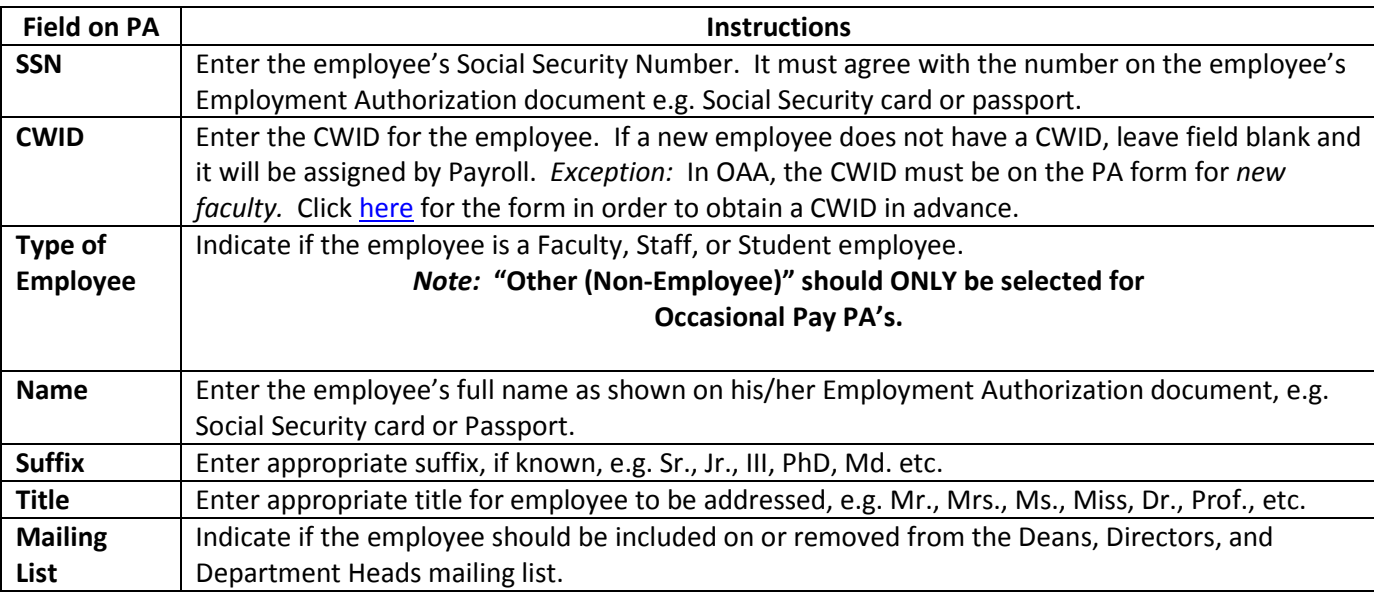

**B(I) Employee Retirement Information & Direct Deposit:** Complete the Employee Retirement Information and Direct Deposit sections for all new employees, rehires and occasional pay PA's. If an employee begins working at UA during an interim or summer school assignment, please complete these sections on those PA's as well.

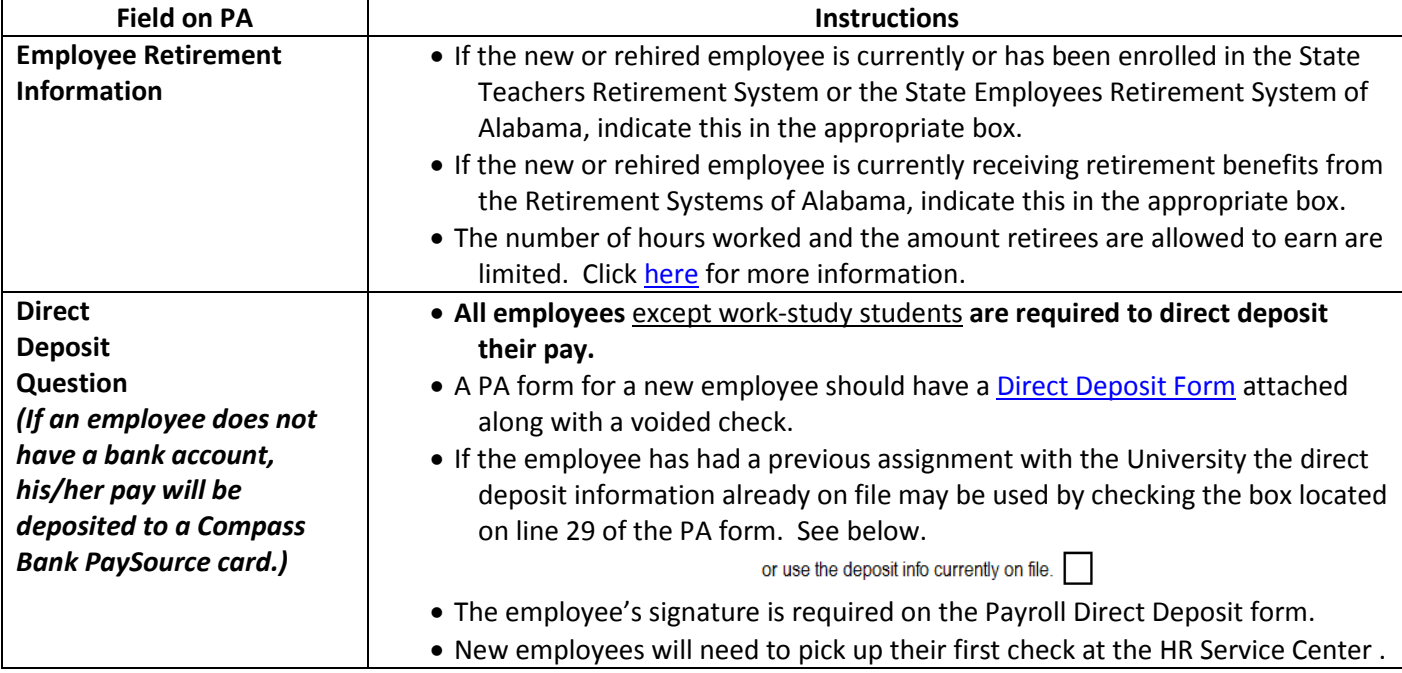

### **C) Assignment Information:**

- **(I) From:** Use this section for any change in assignment information for existing employees.
	- *Note: This section should be completed for all employees who resign, retire, are terminated or will be temporarily removed from pay status.*

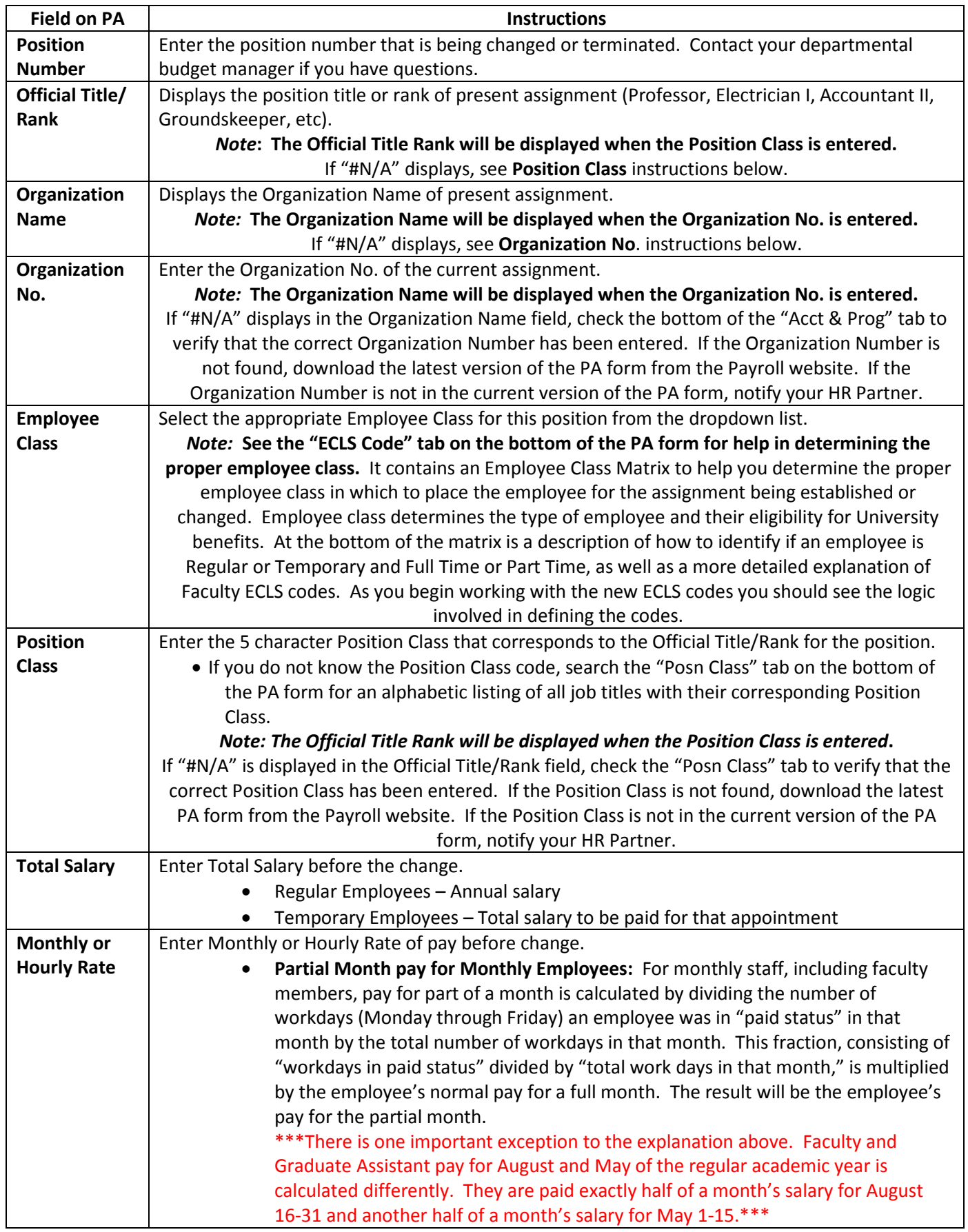

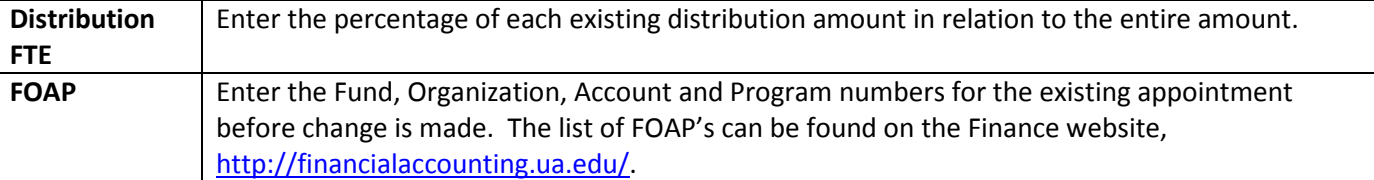

**(II) Appoint, Reappoint, or Change To**: Use this section for new employees or changes to existing employees.

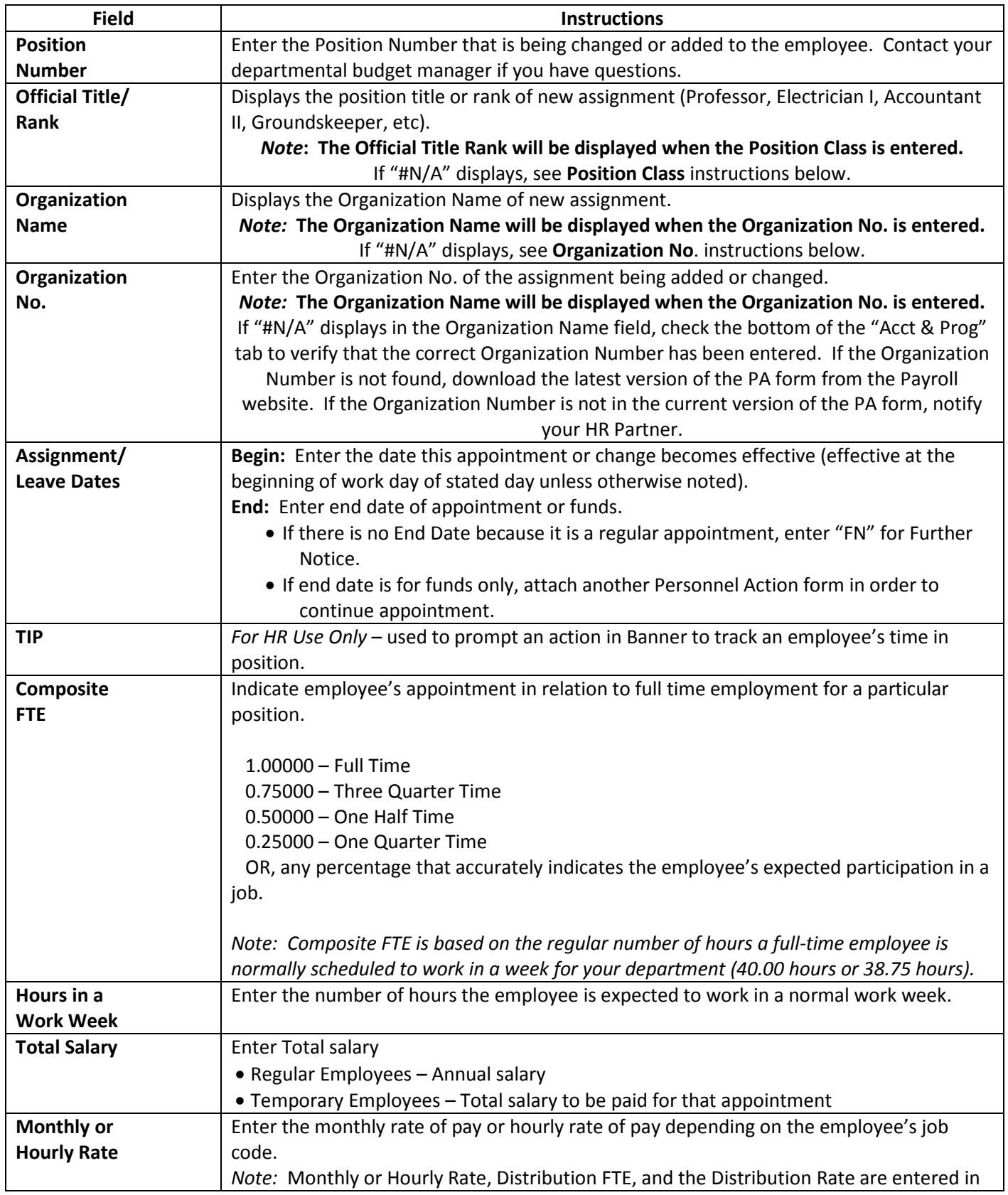

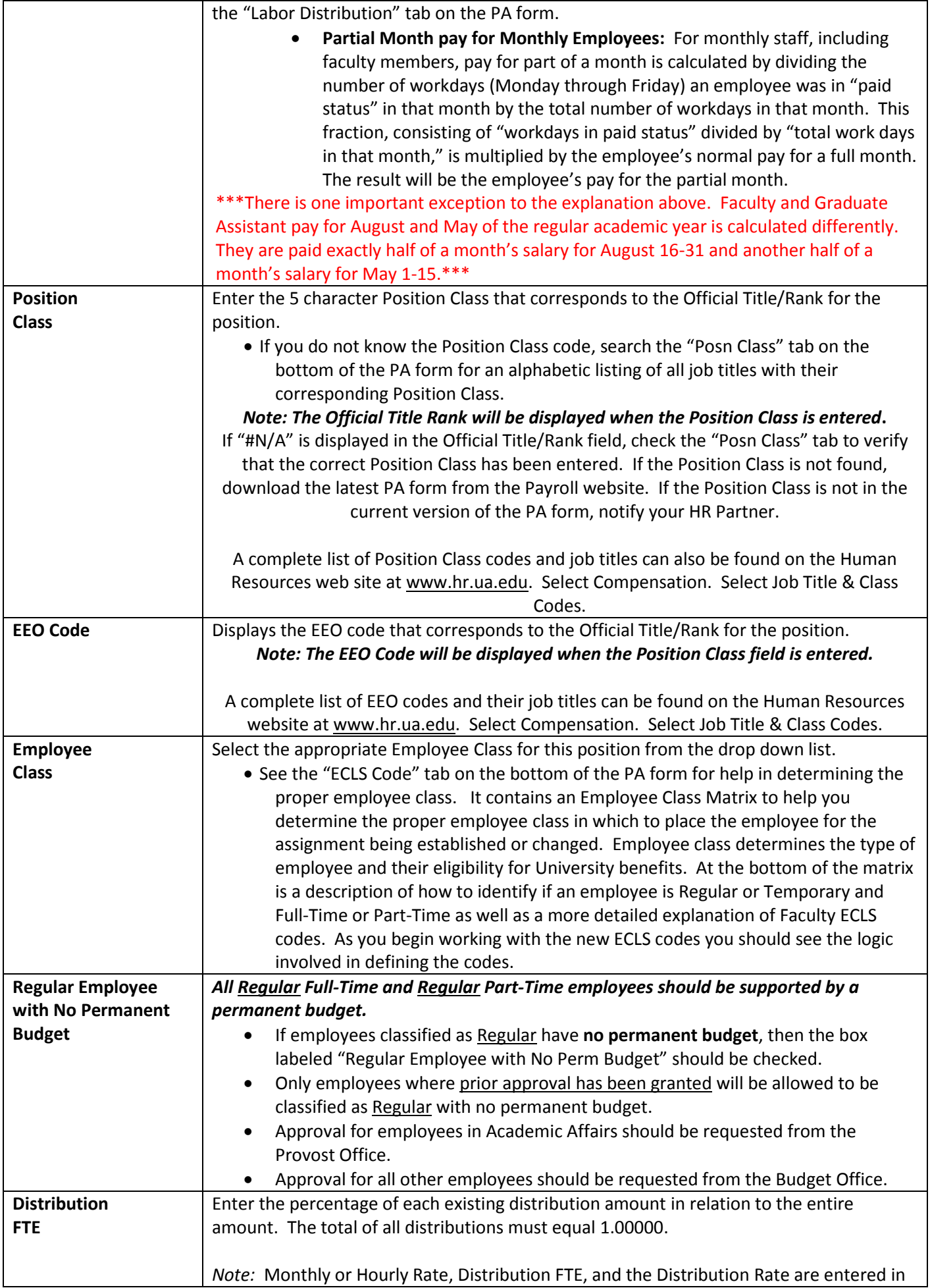

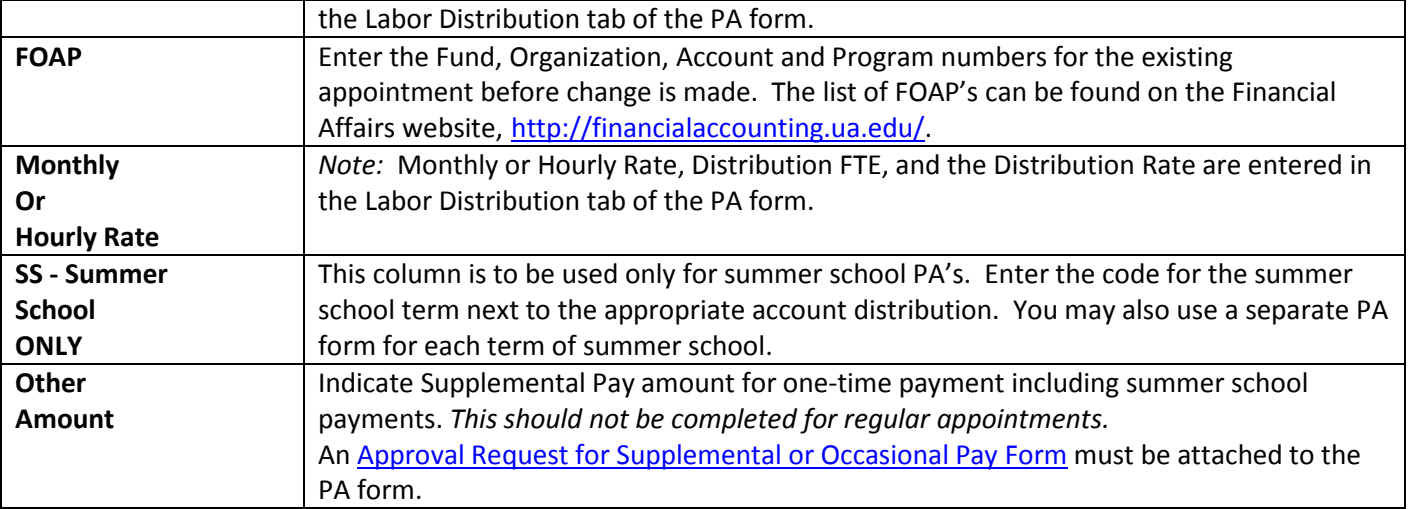

**D) For Separation Use Only:** Complete this section when an employee resigns, retires, is terminated, or will be removed from pay status for any reason. *For Family Medical Leave, Military Leave & Other Leave, Termination Date is the only field required in this Section.*

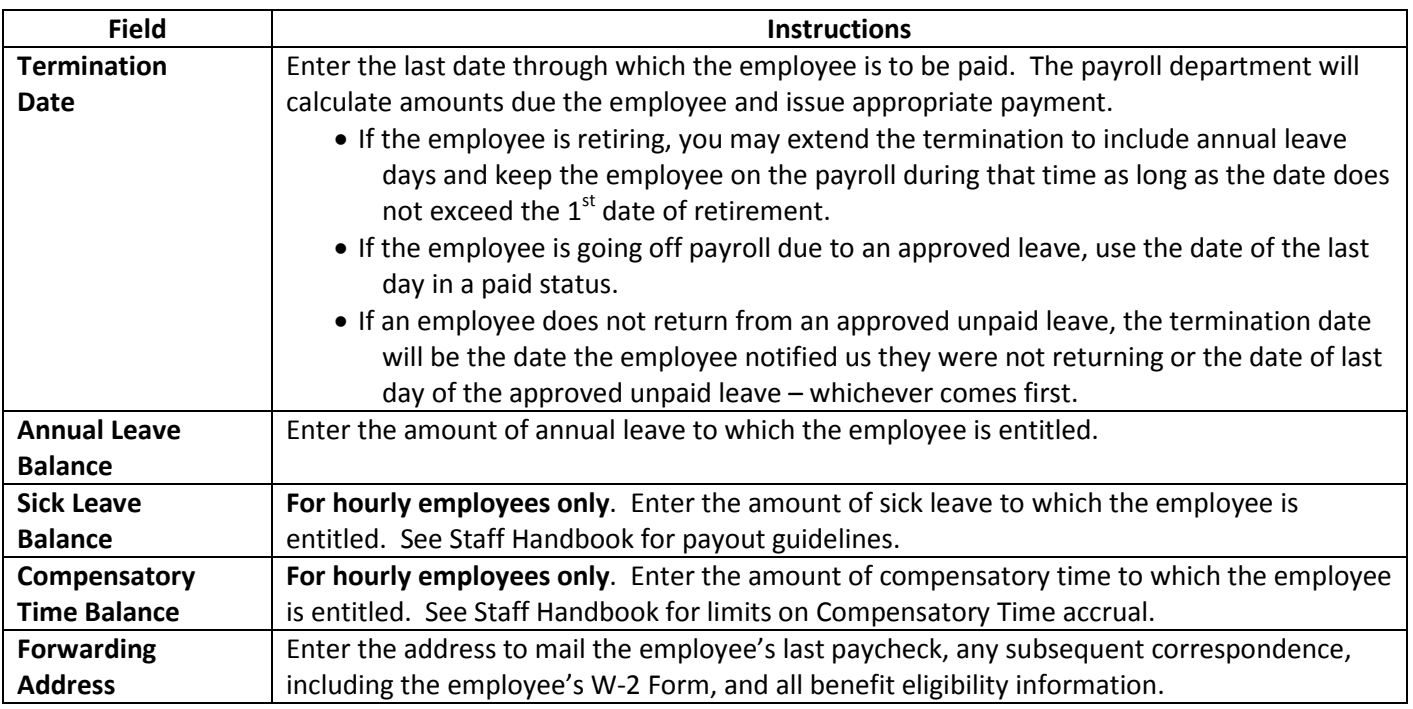

**E) Comments**: Enter any comments or instructions that will clarify the intent of the Request for Personnel Action. A complete explanation is required in this section for all Supplemental and Occasional Pay. Summer school appointments require course listings and/or administrative FTE in this section.

**E(I) Time and Attendance Approvers and Timekeepers:** Complete the section below for all new and transferred **non-exempt employee** assignments that are paid on the bi-weekly payroll. Enter the person who is responsible for approving the employee's work and leave time in the Approver slot. If your department also has timekeepers who are responsible for insuring that employee time is correct before it is approved, enter that person in the Timekeeper slot. *Note:* Timekeepers are optional.

> Time and Attendance Approvers and Timekeepers - Complete for all NEW and Transferred Non Exempt Employee Assignments Approver: CWID Name Posn Nbr Timekeeper: CWID Posn Nbr Name

### **E(II) Degree Information:**

The Degree Information section of the Personnel Action form is to be completed for all **NEW FACULTY** (regular and temporary, fulltime and part-time) and for any current **FACULTY** member who completes another degree. This data will be used by the University for reporting purposes. At this time it is not necessary to complete this section for any staff or student employees.

The fields to be completed to report Highest Earned Degree information are:

- **Highest Earned Degree**: When this field is selected click the down arrow ▼ to display the list of valid degrees that will be accepted. Select the highest earned degree from this list. The degrees listed in this drop down box are the only valid degrees that will be accepted.
- **Year Received:** Enter the year in YYYY format that the faculty member earned the degree.
- **Terminal Degree:** If the highest earned degree for this faculty member is a terminal degree check "Yes." *Note:* The general rule is that doctorates and professional degrees (J.D. and M.D.) are considered terminal degrees. For all other degrees, consult with the respective Dean's office.
- **Tenure Status**: For Faculty ONLY. The Tenure Status check boxes near the bottom of the form are activated for information purposes only.

**E(III) PA Prepared By**: Enter name and contact information for person completing the PA form. *This information is vital to process the form timely.*

**F) Approvals**: All Requests for Personnel Action must be signed and dated by any department management responsible for authorizing payroll changes.